## Landauer Individual Dose Report (IDR): Online Access Instructions

## **1. Login to Landauer website [\(www.myLDR.com\)](http://www.myldr.com/)**

- a. Username: Vanderbiltidr
- b. Password: Vanderbilt1

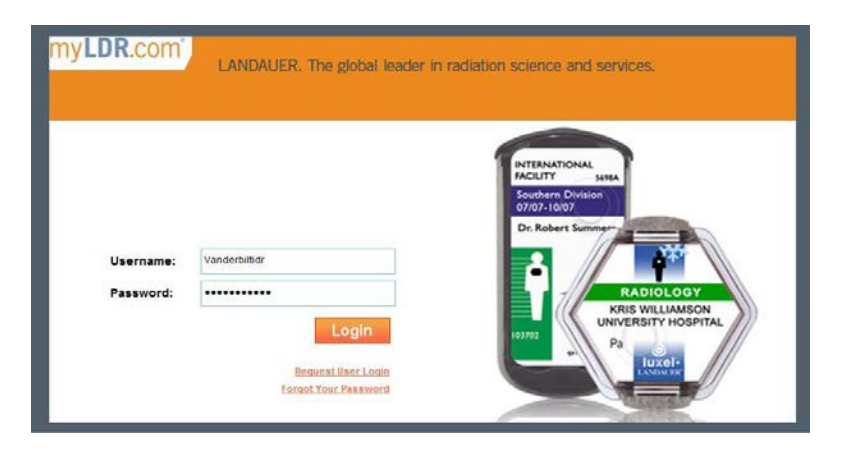

**2. Enter your Account Number and Serial Number**

*Note: This information can be found on your current badge (see below)*

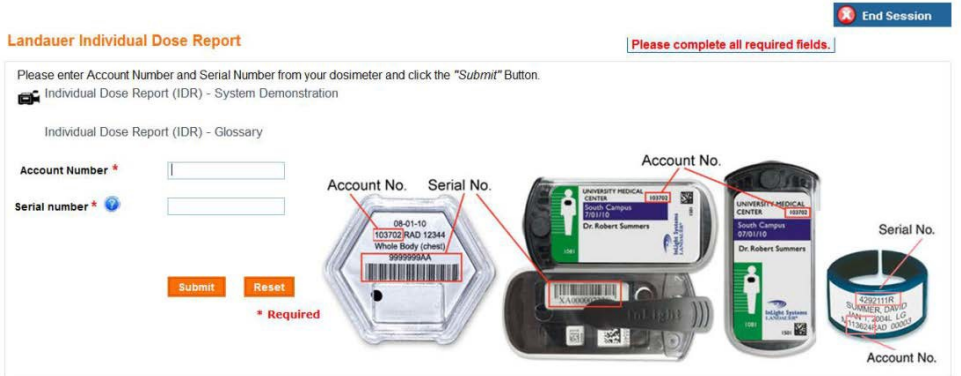

**3. View and/or export your dose history information**

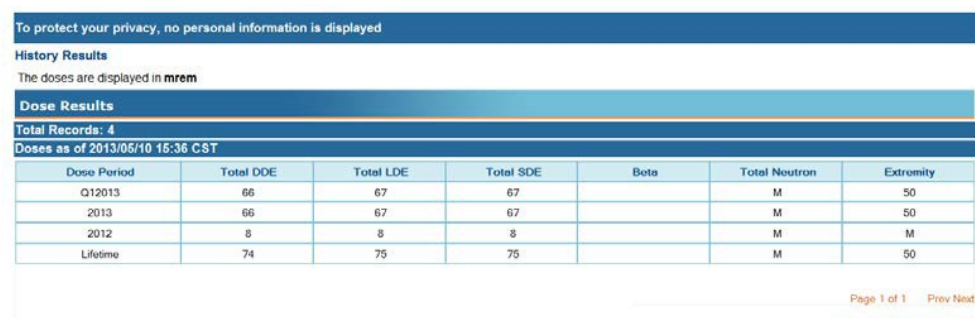

Export Result to: Excel - Export View Details